# Quick Start Guide

Snelstartgids Skrócona instrukcja uruchomienia Ghid de pornire rapidă Priročnik za hitri zagon

# Latitude 12 5000 Series E5270

### 1 Connect the power adapter and press the power button

Sluit de netadapter aan en druk op de aan-uitknop Podłącz zasilacz i naciśnij przycisk zasilania Conectați adaptorul de alimentare și apăsați pe butonul de alimentare Priključite napajalnik in pritisnite gumb za vklop/izklop

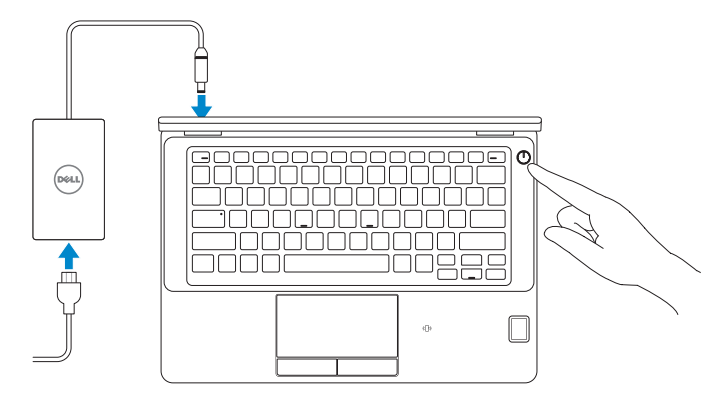

# Locate Dell apps in Windows 8.1

Vind Dell-apps in Windows 8.1 Odszukaj aplikacje Dell w systemie Windows 8.1 Localizați aplicațiile Dell în Windows 8.1 Poiščite lokacije aplikacij Dell v Windows 8.1

> and Recovery Maak een back-up van de computer en herstel of repareer uw computer Utwórz kopię zapasową, napraw lub przywróć komputer Realizați backup, recuperați, reparați sau restaurați computerul Varnostno kopirajte, obnovite, popravite ali ponastavite računalnik

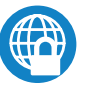

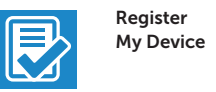

Chroń komputer i dane przed zaawansowanymi atakami Protejaţi-vă computerul şi datele împotriva atacurilor software-ului rău intenționat avansat

#### Register your computer

Registreer de computer | Zarejestruj komputer Înregistrați-vă computerul | Registrirajte svoj računalnik

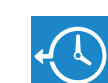

#### Dell Backup Backup, recover, repair, or restore your computer

SupportAssist Controleer de computer en werk deze bij Wyszukaj i zainstaluj aktualizacje komputera Verificați și actualizați computerul Preverite in posodobite svoj računalnik

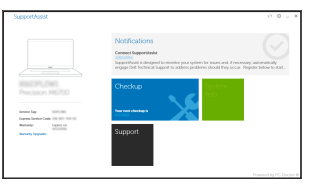

#### Dell Data Protection | Protected Workspace

#### Protect your computer and data from advanced malware attacks

Bescherm uw computer en gegevens tegen geavanceerde aanvallen door kwaadaardige software

- $\mathbb Z$  N.B.: Als u verbinding maakt met een beveiligd draadloos netwerk, vul dan het wachtwoord voor het netwerk in wanneer daar om gevraagd wordt.
- UWAGA: Jeśli nawiązujesz połączenie z zabezpieczoną siecią bezprzewodową, wprowadź hasło dostępu do sieci po wyświetleniu monitu.
- NOTĂ: Dacă vă conectați la o rețea wireless securizată, introduceți parola pentru acces la rețeaua wireless când vi se solicită.
- OPOMBA: Če se povezujete v zaščiteno brezžično omrežje, ob pozivu vnesite geslo za dostop do brezžičnega omrežja.

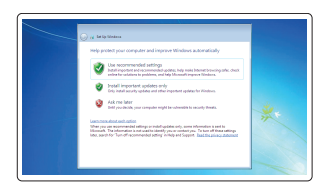

Zaščitite svoj računalnik in podatke pred naprednimi napadi zlonamerne programske opreme

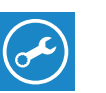

Dell

#### Check and update your computer

Urmati instructiunile de pe ecran pentru a finaliza configurarea. Sledite navodilom na zaslonu in zaključite namestitev.

## 2 Finish operating system setup

Voltooi de installatie van het besturingssysteem Skonfiguruj system operacyjny Finalizați configurarea sistemului de operare Končajte namestitev operacijskega sistema

#### $\mathscr N$  NOTE: If you are connecting to a secured wireless network, enter the password for the wireless network access when prompted.

#### Windows 7

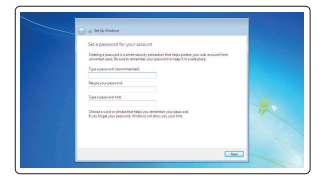

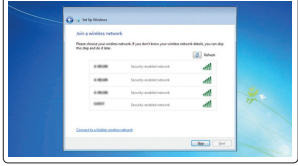

#### Set a password for Windows

Stel een wachtwoord voor Windows in Ustaw hasło systemu Windows Setaţi o parolă pentru Windows Določite geslo za Windows

#### Connect to your network

- $\mathscr{D}$  N.B.: Als u verbinding maakt met een beveiligd draadloos netwerk, vul dan het wachtwoord voor het netwerk in wanneer daar om gevraagd wordt.
- UWAGA: Jeśli nawiązujesz połączenie z zabezpieczoną siecią bezprzewodową, wprowadź hasło dostępu do sieci po wyświetleniu monitu.
- NOTĂ: Dacă vă conectați la o rețea wireless securizată, introduceți parola pentru acces la rețeaua wireless când vi se solicită.
- OPOMBA: Če se povezujete v zaščiteno brezžično omrežje, ob pozivu vnesite geslo za dostop do brezžičnega omrežja.

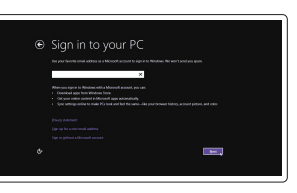

Maak verbinding met uw netwerk Nawiąż połączenie z siecią Conectați-vă la rețea Povežite računalnik z omrežjem

# Windows 8.1Security & Dell Updates **Sear Red**

#### NOTE: If you are connecting to a secured wireless network, enter the password for the wireless network access when prompted.

#### Protect your computer

Beveilig de computer Zabezpiecz komputer Protejați-vă computerul Zaščitite svoj računalnik

#### Ubuntu

#### Follow the instructions on the screen to finish setup.

Volg de instructies op het scherm om de setup te voltooien. Postępuj zgodnie z instrukcjami wyświetlanymi na ekranie, aby ukończyć proces konfiguracji.

#### Enable security and updates

Schakel de beveiliging en updates in Włącz zabezpieczenia i aktualizacje Activați securitatea și actualizările Omogočite varnost in posodobitve

#### Connect to your network

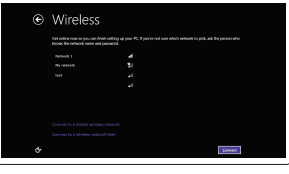

Maak verbinding met uw netwerk Nawiąż połączenie z siecią Conectați-vă la rețea Povežite računalnik z omrežjem

#### Sign in to your Microsoft account or create a local account

Meld u aan bij uw Microsoft-account of maak een lokale account aan Zaloguj się do konta Microsoft albo utwórz konto lokalne

Conectați-vă la contul Microsoft sau creați un cont local

Vpišite se v račun Microsoft ali ustvarite lokalni račun

# Features

Kenmerken | Funkcje | Caracteristici | Funkcije 1. Netwerkaansluiting 1. Netwerkaansluiting 1. Netwerkaansluiting

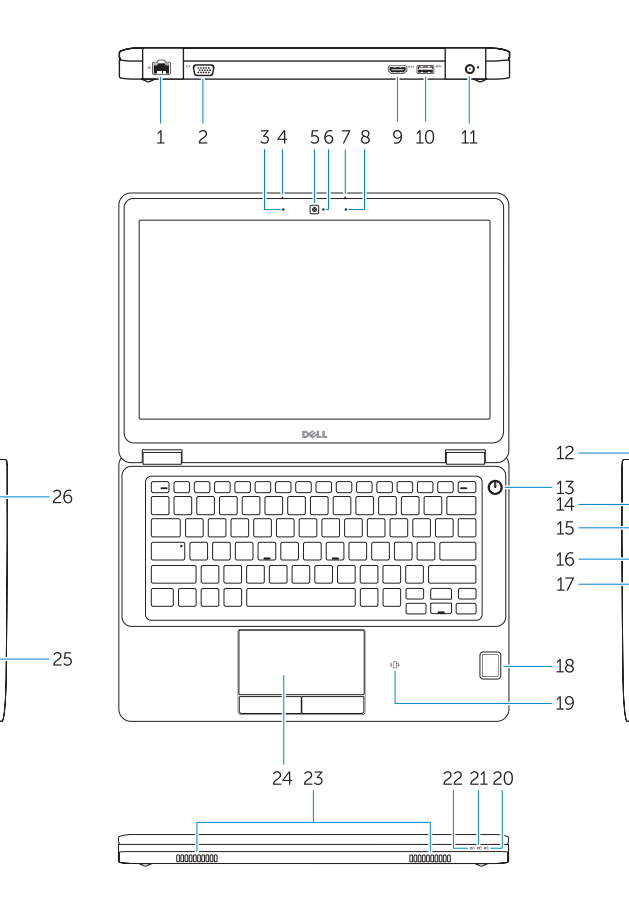

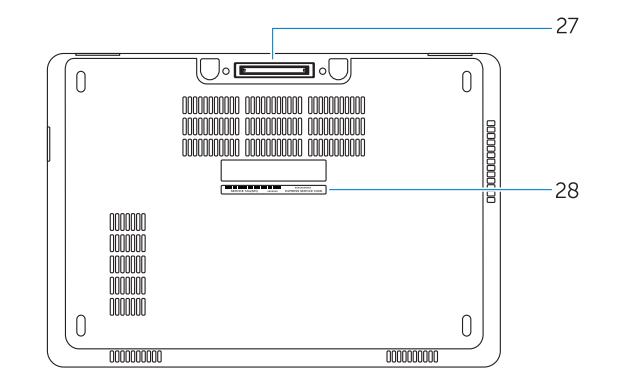

- 15. USB 3.0-connector met PowerShare
- 16. SD-geheugenkaartlezer
- 17. Headsetconnector
- 18. Vingerafdruklezer (optioneel)
- 19. Contactloze smartcardlezer (optioneel)
- 20. Statuslampie batterij
- 21. Activiteitenlampie vaste schijf
- 22. Stroomstatuslampje
- 23. Luidsprekers
- 24. Touchpad
- 25. Smartcardlezer (optioneel)
- 26. USB 3.0-aansluiting
- 27. Dockconnector
- 28. Servicetaglabel
- 14. Gniazdo SIM (opcjonalna)
- 15. Złącze USB 3.0 z funkcją PowerShare
- 16. Czytnik kart pamięci SD
- 17. Złącze zestawu słuchawkowego
- 18. Czytnik linii papilarnych (opcjonalna)
- 19. Czytnik kart zbliżeniowych (opcjonalna)
- 20. Lampka stanu akumulatora
- 21. Lampka aktywności dysku twardego
- 22. Lampka stanu zasilania
- 23. Głośniki
- 24. Tabliczka dotykowa
- 25. Czytnik kart inteligentnych (opcjonalna)
- 26. Złącze USB 3.0
- 27. Złacze dokowania
- 28. Etykieta ze znacznikiem serwisowym
- 
- 2. VGA-aansluiting
- 3. Microfoon (niet-aanraakgevoelig)
- 4. Microfoon (aanraakgevoelig)
- 5. Camera (optioneel)
- 6. Camerastatuslampje (optioneel)
- 7. Microfoon (aanraakgevoelig)
- 8. Microfoon (niet-aanraakgevoelig)
- 9. HDMI-connector
- 10. USB 3.0-aansluiting
- 11. Voedingskabelconnector
- 12. Sleuf voor beveiligingskabel
- 13. Aan-uitknop
- 14. Simconnector (optioneel)
- 1. Złącze sieciowe
- 2. Złącze VGA
- 3. Mikrofon (modele bez ekranu dotykowego)
- 4. Mikrofon (modele z ekranem dotykowym)
- 5. Kamera (opcjonalna)
- 6. Lampka stanu kamery (opcjonalna)
- 7. Mikrofon (modele z ekranem dotykowym)
- 8. Mikrofon (modele bez ekranu dotykowego)
- 9. Złącze HDMI
- 10. Złącze USB 3.0
- 11. Złącze zasilania
- 12. Gniazdo linki antykradzieżowej
- 13. Przycisk zasilania
- 16. Cititor de cartele de memorie SD
- 17. Conector pentru setul cască-microfon
- 3. Microfon (model fără funcție tactilă) 18. Cititor tactil de amprente (opţională)
	- contact (opţională)
	- 20. Indicator luminos de stare a bateriei
	- 21. Indicator luminos de activitate a hard diskului
	- 22. Indicator luminos de stare a alimentării
	- 23. Boxele
	- 24. Touchpadul
	- 25. Cititor de cartele inteligente (optională)
	- 26. Conector USB 3.0
	- 27. Conector de andocare
	- 28. Etichetă de service
- 1. Conector retea
- 2. Conector VGA
- 
- 4. Microfon (model cu funcție tactilă) 19. Cititor de cartele inteligente fără
- 5. Cameră (optională)
- 6. Indicator luminos de stare a camerei (opţională)
- 7. Microfon (model cu funcție tactilă)
- 8. Microfon (model fără funcție tactilă)
- 9. Conector HDMI
- 10. Conector USB 3.0
- 11. Conector de alimentare
- 12. Slot pentru cablu de securitate
- 13. Buton de alimentare
- 14. Conector cartelă SIM (optională)
- 15. Conector USB 3.0 cu PowerShare
- 1. Omrežni priključek
- 2. Priključek VGA
- **3.** Mikrofon (brez zaslona na dotik)
- 4. Mikrofon (zaslon na dotik)
- 5. Kamera (dodatna možnost)
- 6. Lučka stanja kamere (dodatna možnost)
- 7. Mikrofon (zaslon na dotik)
- 8. Mikrofon (brez zaslona na dotik)
- 9. Prikliuček HDMI
- 10. Priključek USB 3.0
- 11. Prikliuček za napajanje
- 12. Reža za varnostni kabel
- 13. Gumb za vklop/izklop
- 14. Priključek za SIM (dodatna možnost)
- 15. Priključek USB 3.0 s PowerShare

17. Priključek za slušalke 18. Bralnik prstnih odtisov na dotik (dodatna možnost) 19. Bralnik brezkontaktnih pametnih kartic (dodatna možnost) 20. Lučka stanja baterije 21. Lučka dejavnosti trdega diska 22. Lučka stania napajanja

16. Bralnik pomnilniških kartic SD

23. Zvočniki 24. Sledilna ploščica 25. Bralnik pametnih kartic (dodatna možnost) 26. Prikliuček USB 3.0 27. Združitveni prikliuček 28. Servisna oznaka

#### Product support and manuals Productondersteuning en handleidingen Pomoc techniczna i podręczniki Manuale și asistență pentru produse Podpora in navodila za izdelek Dell.com/support Dell.com/support/manuals Dell.com/support/windows Dell.com/support/linux Contact Dell Neem contact op met Dell | Kontakt z firmą Dell Contactați Dell | Stik z družbo Dell Dell.com/contactdell Regulatory and safety Regelgeving en veiligheid | Przepisy i bezpieczeństwo Reglementări și siguranță | Zakonski predpisi in varnost Dell.com/regulatory\_compliance Regulatory model Wettelijk model | Model Model de reglementare | Regulatorni model P23T Regulatory type Wettelijk type | Typ Tip de reglementare | Regulativna vrsta P23T001 Computer model Computermodel | Model komputera Modelul computerului | Model računalnika Latitude 12-E5270

<u> A MILIO ANNI AN IOMINI</u> OND5FKAO3

> Printed in China. 2016-07

© 2016 Dell Inc. © 2016 Microsoft Corporation. © 2016 Canonical Ltd.

- 1. Network connector
- 2. VGA connector
- 3. Microphone (non-touch)
- 4. Microphone (touch)
- 5. Camera (optional)
- 6. Camera-status light (optional)
- 7. Microphone (touch)
- 8. Microphone (non-touch)
- 9. HDMI connector
- 10. USB 3.0 connector
- 11. Power connector
- 12. Security-cable slot
- 13 Power button
- 14. SIM connector (optional)
- 15. USB 3.0 connector with PowerShare
- 16. SD memory card reader
- 17. Headset connector
- 18. Touch Fingerpint reader (optional)
- 19. Contactless smart card reader (optional)
- 20. Battery-status light
- 21. Hard-drive activity light
- 22. Power-status light
- 23. Speakers
- 24. Touchpad
- 25. Smart-card reader (optional)
- 26. USB 3.0 connector
- 27. Dock connector
- 28. Service-tag label